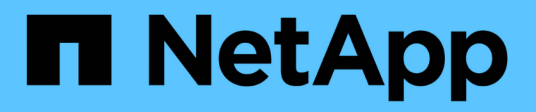

# **Per iniziare**

Cloud Volumes Service

NetApp October 04, 2023

This PDF was generated from https://docs.netapp.com/it-it/cloud\_volumes/aws/concept\_overview.html on October 04, 2023. Always check docs.netapp.com for the latest.

# **Sommario**

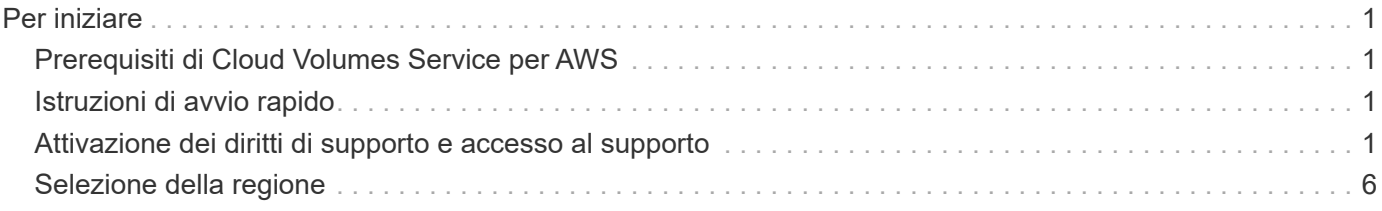

# <span id="page-2-0"></span>**Per iniziare**

## <span id="page-2-1"></span>**Prerequisiti di Cloud Volumes Service per AWS**

I volumi cloud sono semplici da utilizzare e veloci da implementare. Alcuni prerequisiti sono validi per l'utilizzo di Cloud Volumes Service per AWS.

È necessario aver sottoscritto l'abbonamento a Cloud Volumes Service per AWS prima di poter eseguire le attività Cloud Volumes descritte in questa documentazione. Il processo di abbonamento include la configurazione e la configurazione iniziali necessarie per l'utilizzo del servizio.

Vedere ["Scopri in primo luogo il nuovo NetApp Cloud Volumes Service per AWS"](https://www.netapp.com/us/forms/campaign/register-for-netapp-cloud-volumes-for-aws.aspx?hsCtaTracking=4f67614a-8c97-4c15-bd01-afa38bd31696%7C5e536b53-9371-4ce1-8e38-efda436e592e) per ulteriori informazioni.

## <span id="page-2-2"></span>**Istruzioni di avvio rapido**

È possibile iniziare a utilizzare Cloud Volumes Service per AWS completando alcuni passaggi rapidi.

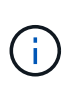

È necessario aver configurato i componenti di rete AWS richiesti prima di creare un volume cloud. Consulta la *Guida all'impostazione dell'account NetApp Cloud Volumes Service per AWS* ["\[IT"\]|](https://docs.netapp.com/it-it/cloud_volumes/aws/media/cvs_aws_account_setup.pdf)["\[JA"](media/cvs_aws_account_setup_jaJP.pdf)] se non hai ancora completato questi passaggi.

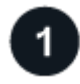

### **Selezionare la regione**

["Specificare la regione AWS"](#page-7-0) dove intendi creare volumi cloud.

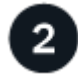

### **Creare il volume cloud**

["Creare il volume cloud"](https://docs.netapp.com/it-it/cloud_volumes/aws/task_creating_cloud_volumes_for_aws.html) Nel cloud AWS, specificando le dimensioni e il livello di servizio e definendo altre opzioni.

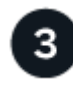

### **Montare il volume cloud**

["Montare il volume cloud"](https://docs.netapp.com/it-it/cloud_volumes/aws/task_mounting_cloud_volumes_for_aws.html) All'istanza AWS utilizzando NFS per client Linux e UNIX o SMB per client Windows.

## <span id="page-2-3"></span>**Attivazione dei diritti di supporto e accesso al supporto**

Una volta ottenuto l'accesso a Cloud Volumes Service subito dopo l'iscrizione al marketplace AWS, si consiglia vivamente di attivare il diritto al supporto. L'attivazione dei diritti di supporto consente di accedere al supporto tecnico tramite chat online, sistema di web ticketing e telefono.

Il livello di supporto predefinito è self-service fino al completamento dell'attivazione e della registrazione del numero di serie.

### **Attivazione dei diritti di supporto**

Durante il processo di sottoscrizione iniziale con Cloud Volumes Service per AWS, la tua istanza di cloud Volumes genera un numero di serie NetApp a 20 cifre che inizia con "930". Il numero di serie NetApp rappresenta l'abbonamento Cloud Volumes Service associato al tuo account AWS. È necessario registrare il numero di serie NetApp per attivare il supporto. Offriamo 2 opzioni per la registrazione del supporto:

- 1. Attuale cliente NetApp con account SSO NetApp Support Site (NSS) esistente
- 2. Nuovo cliente NetApp senza account SSO NetApp Support Site (NSS) esistente

#### **Opzione 1: Cliente NetApp attuale con account SSO NetApp Support Site (NSS) esistente**

#### **Fasi**

- 1. Accedere all'URL Cloud Volumes Service o al servizio tramite ["Portale NetApp Cloud Central"](https://cds-aws-bundles.netapp.com/storage/volumes). Quindi accedi con le tue credenziali di NetApp Cloud Central.
- 2. Visualizzare il numero di serie NetApp selezionando **supporto** nell'interfaccia utente (UI) di Cloud Volumes Service.

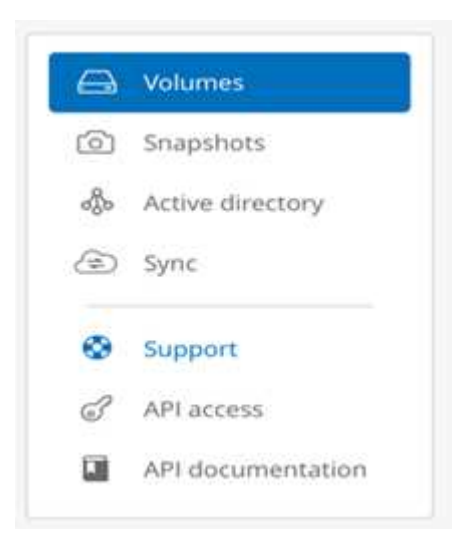

3. Nella pagina **supporto**, verificare che sia visualizzato lo stato del supporto Not registered.

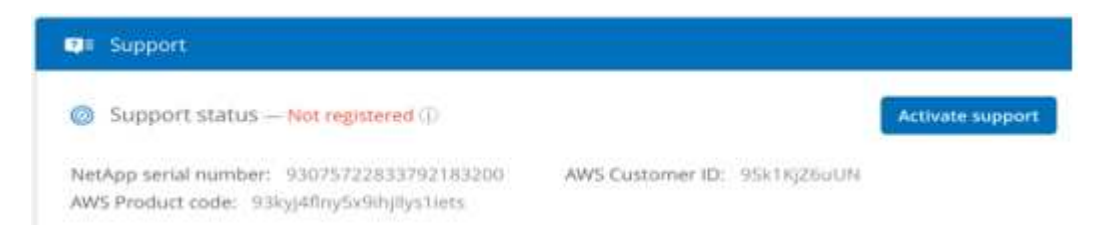

Se non vengono visualizzati lo stato del supporto e il numero di serie NetApp, aggiornare la pagina del browser.

- 4. Fare clic su **attiva supporto** per registrare il numero di serie NetApp:
	- Se disponi di un account NSS, inserisci le tue credenziali NSS (nome utente e password) nella pagina **attiva supporto** e fai clic su **attiva** per attivare il supporto per il numero di serie NetApp.

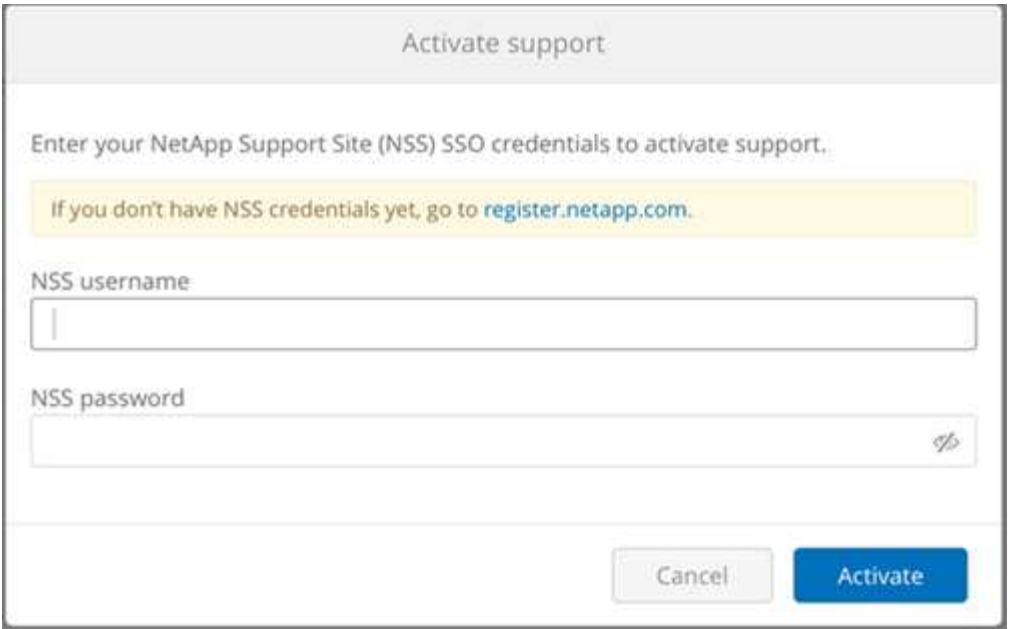

- Se sei un cliente NetApp esistente, ma non disponi di credenziali SSO NSS, vai alla ["Sito NetApp](http://now.netapp.com/newuser/) [Support Registration"](http://now.netapp.com/newuser/) per creare prima il tuo account. Quindi torna qui per registrarti con le tue credenziali NSS.
- Se sei un nuovo cliente NetApp, consulta le istruzioni per l'opzione 2 di seguito.

Una volta attivato il numero di serie NetApp, la pagina **supporto** mostra lo stato Registered, a indicare che è stata attivata l'autorizzazione al supporto.

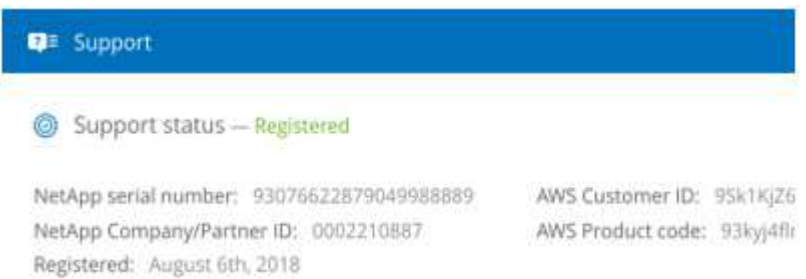

Si tratta di una registrazione del supporto una tantum per il numero di serie Cloud Volumes Service applicabile. Qualsiasi nuovo abbonamento a Cloud Volumes Service e successivo nuovo numero seriale richiede anche l'attivazione del supporto. In caso di domande o problemi con la registrazione del supporto, contattaci all'indirizzo [cvs-support@netapp.com](mailto:cvs-support@netapp.com).

#### **Opzione 2: Nuovo cliente NetApp senza account SSO NetApp Support Site (NSS) esistente**

#### **Fasi**

- 1. Passare a. ["Registrazione del supporto Cloud Data Services"](https://register.netapp.com) Per creare un account NSS.
- 2. Selezionare **non sono un cliente NetApp registrato** e viene visualizzato il modulo di registrazione del nuovo cliente.

## **New Customer Registration**

IMPORTANT: After submitting, a confirmation email will be sent to the email address filled-in the form. Please click the validation link in that email to complete the registration.

#### The fields marked with \* are mandatory

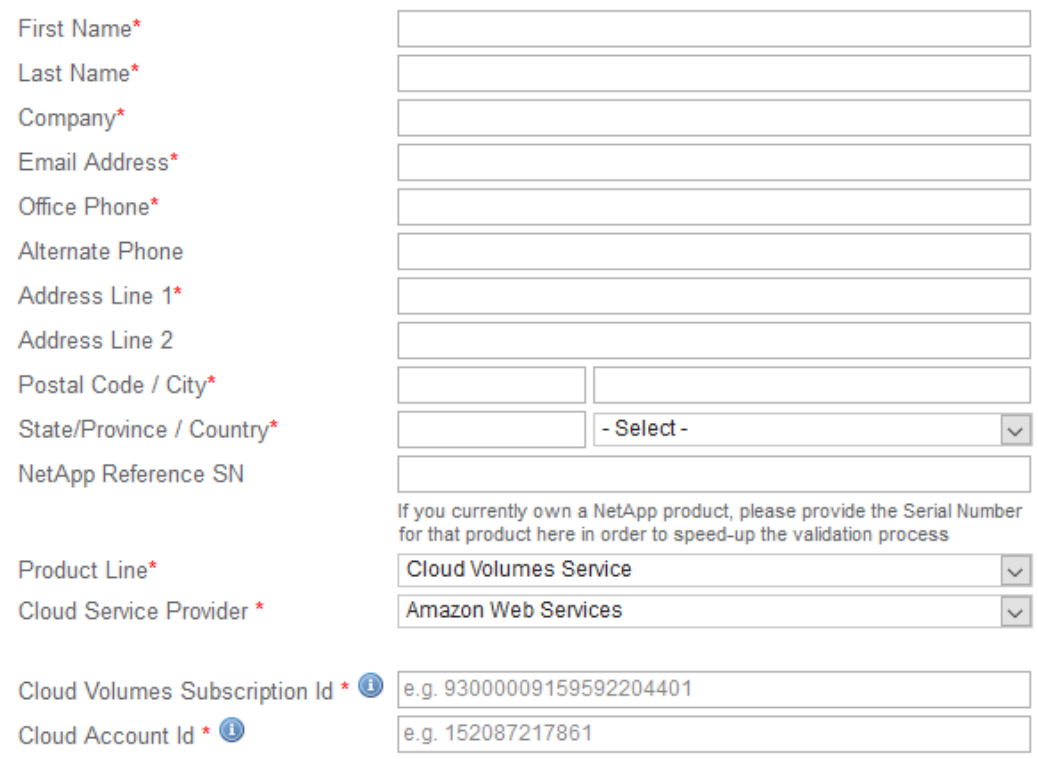

- 3. Completare le informazioni richieste nel modulo:
	- a. Inserire il nome e le informazioni sulla società.
	- b. Selezionare **Cloud Volumes Service** come linea di prodotti e **Amazon Web Services** come provider di servizi cloud.
	- c. Inserisci il tuo **numero di serie NetApp** e **ID cliente AWS** dalla pagina Cloud Volumes Service **supporto** nei due campi successivi.
	- d. Fare clic su **Invia registrazione**.
- 4. Riceverai un'e-mail di conferma dalla registrazione inviata. Se non si verificano errori, viene visualizzata nuovamente la pagina "registrazione inviata correttamente". Entro un'ora riceverai anche un'e-mail in cui viene indicato che il tuo prodotto è ora idoneo per il supporto.
- 5. In qualità di nuovo cliente NetApp, devi anche creare un account utente del NetApp Support Site (NSS) per attivazioni future del supporto e per accedere al portale di supporto per la chat del supporto tecnico e il web ticketing. Accedere alla ["Sito NetApp Support Registration"](http://now.netapp.com/newuser/) per eseguire questa attività. Per accelerare il processo, è possibile fornire il numero di serie Cloud Volumes Service appena registrato.

Si tratta di una registrazione del supporto una tantum per il numero di serie Cloud Volumes Service applicabile. Qualsiasi nuovo abbonamento a Cloud Volumes Service e successivo nuovo numero seriale richiede anche l'attivazione del supporto. In caso di domande o problemi con la registrazione del supporto, contattaci all'indirizzo [cvs-support@netapp.com](mailto:cvs-support@netapp.com).

## **Ottenere informazioni di supporto**

NetApp fornisce supporto per Cloud Volumes Service in diversi modi. Sono disponibili opzioni complete di supporto autonomo gratuito 24 ore su 24, 7 giorni su 7, come articoli della knowledge base (KB) o la community NetApp. L'abbonamento Cloud Volumes Service acquistato dal marketplace AWS SaaS include supporto tecnico remoto via chat, email, web ticketing o telefono. Per utilizzare queste opzioni di supporto non self-service, è necessario innanzitutto attivare il supporto per ciascun numero di serie NetApp. È necessario un account SSO NetApp Support Site (NSS) per la chat e il web ticketing insieme alla gestione del caso.

È possibile accedere alle opzioni di supporto dall'interfaccia utente di Cloud Volumes Service selezionando la scheda **supporto** dal menu principale. Le opzioni di supporto disponibili dipendono dalla modalità di prova o di abbonamento.

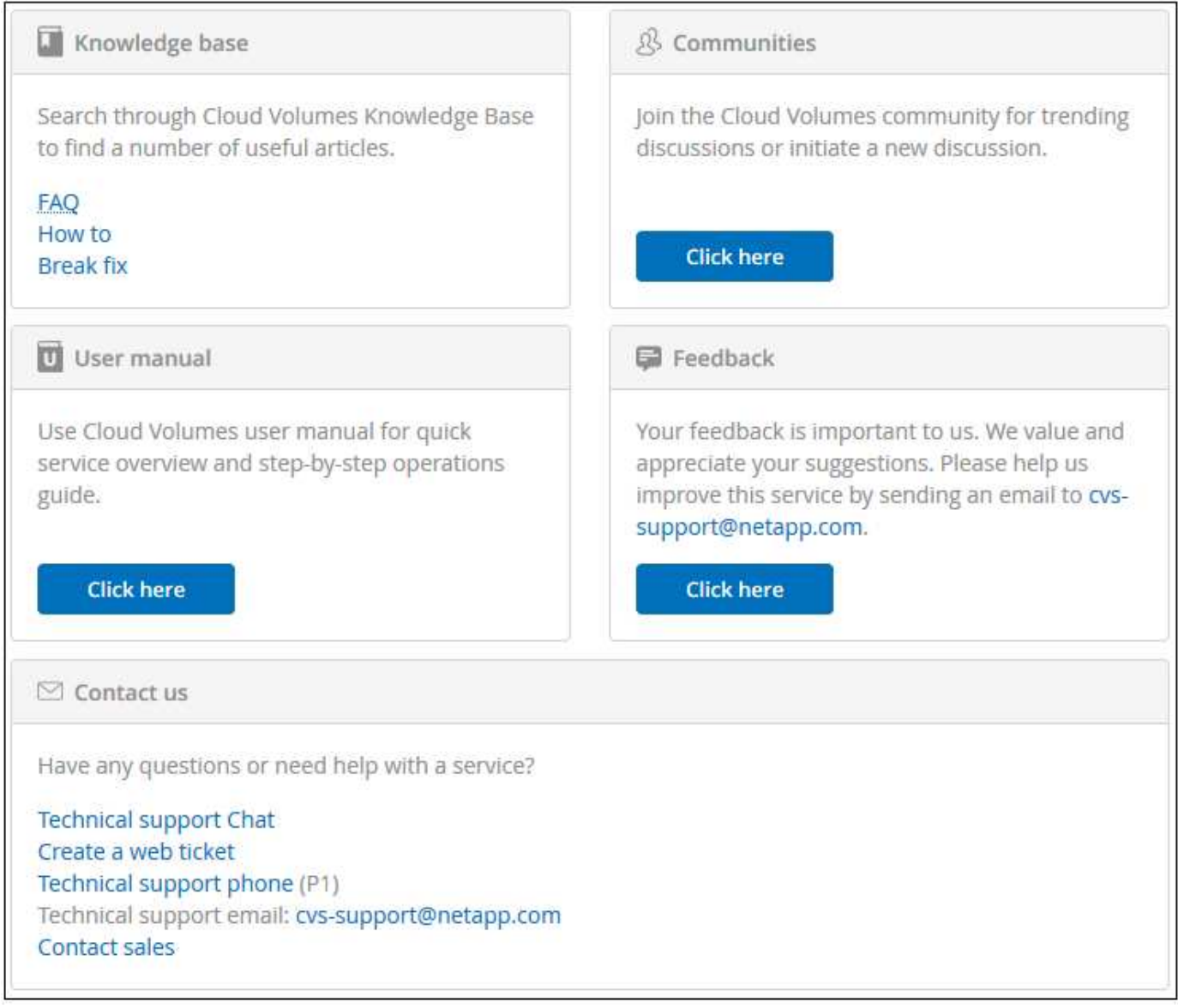

#### **Supporto autonomo**

Queste opzioni sono disponibili in modalità di prova e sono disponibili gratuitamente 24 ore su 24, 7 giorni su 7:

• ["Knowledge base"](https://kb.netapp.com/)Selezionando i collegamenti in questa sezione si passa alla Knowledge base di NetApp, dove è possibile cercare articoli, procedure, domande frequenti o informazioni relative a Cloud Volumes

Service.

- ["Manuale dell'utente"S](https://docs.netapp.com/us-en/cloud_volumes/aws/)elezionando il collegamento **fare clic qui** si passa al centro di documentazione Cloud Volumes Service per AWS.
- ["Community"S](http://community.netapp.com/t5/Cloud-Volumes/bd-p/CloudVolumes)elezionando il collegamento **fare clic qui** si entra nella community Cloud Volumes Service, dove è possibile entrare in contatto con colleghi ed esperti.
- Email selezionando il link **fare clic qui** nella sezione Feedback si avvia un'email per il supporto tramite [cvs-support@netapp.com.](mailto:cvs-support@netapp.com) Questo è un ottimo posto per porre domande generali sul servizio, fornire feedback e suggerimenti, o cercare assistenza per problemi legati all'assunzione.

#### **Supporto in abbonamento**

Oltre alle opzioni di supporto autonomo descritte in precedenza, se si dispone di un abbonamento a pagamento Cloud Volumes Service, è possibile collaborare con un tecnico del supporto NetApp per risolvere eventuali problemi.

Una volta attivato il numero di serie di Cloud Volumes Service, è possibile accedere alle risorse di supporto tecnico di NetApp utilizzando uno dei seguenti metodi. Per utilizzare queste opzioni di supporto, è necessario disporre di un abbonamento attivo a Cloud Volumes.

- ["Chat"V](https://mysupport.netapp.com/gchat/cloudvolume)errà aperto anche un ticket di assistenza.
- ["Ticket di supporto"](https://mysupport.netapp.com/portal?_nfpb=true&_st=initialPage=true&_pageLabel=submitcase)Selezionare servizi dati cloud > Cloud Volumes Service AWS
- ["Telefono"](https://www.netapp.com/us/contact-us/support.aspx)Per segnalare nuovi problemi o per chiamare i ticket esistenti. Questo metodo è ideale per P1 o per l'assistenza immediata.

È inoltre possibile richiedere il supporto alle vendite facendo clic sul pulsante ["Contatta il reparto vendite"](https://www.netapp.com/us/forms/sales-contact.aspx) collegamento.

Il numero di serie di Cloud Volumes Service è visibile all'interno del servizio dall'opzione di menu supporto. In caso di problemi di accesso al servizio e se in precedenza si è registrato un numero di serie con NetApp, è possibile contattare [cvs-support@netapp.com](mailto:cvs-support@netapp.com) per assistenza. È inoltre possibile visualizzare l'elenco dei numeri di serie Cloud Volumes Service dal sito del supporto NetApp, come indicato di seguito:

- 1. Accedere a. ["mysupport.netapp.com"](https://mysupport.netapp.com/).
- 2. Dalla scheda del menu Products (prodotti) > My Products (i miei prodotti), selezionare Product Family (Famiglia di prodotti) **SaaS Cloud Volume** per individuare tutti i numeri di serie registrati:

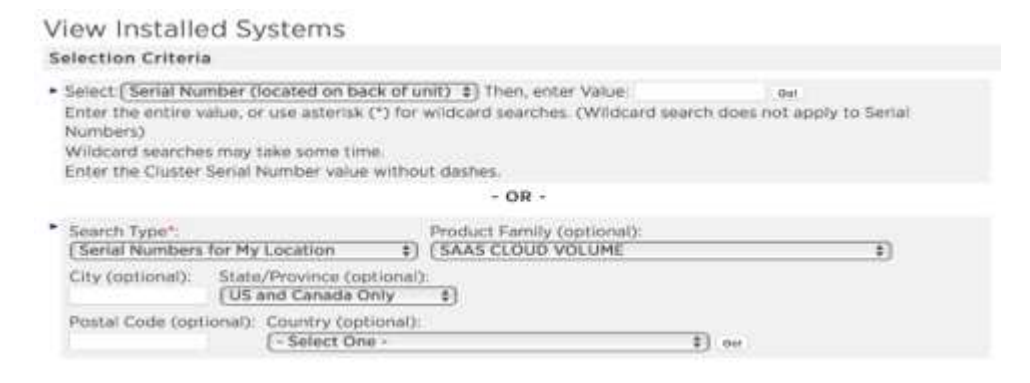

## <span id="page-7-0"></span>**Selezione della regione**

Cloud Volumes Service è disponibile in molte regioni AWS. È necessario specificare la regione in cui si desidera utilizzare il servizio prima di creare un volume cloud.

#### **Fasi**

1. Passare a. ["NetApp Cloud Orchestrator"](https://cds-aws-bundles.netapp.com/storage/volumes) e accedere con l'indirizzo e-mail fornito durante l'abbonamento.

Questo URL deve essere inserito tra i preferiti. Sarà necessario tornare in un secondo momento.

2. Dal menu a discesa **Available regions** (regioni disponibili) nel pannello superiore, selezionare la regione in cui si desidera lavorare.

Questo processo di selezione è simile al modo in cui si modificano le regioni nella console AWS.

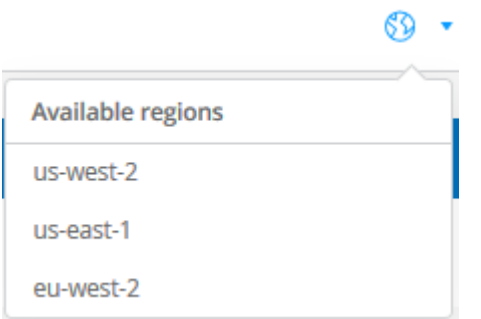

3. Ripetere il passaggio precedente per ogni regione aggiuntiva quando si desidera creare un volume cloud.

**Nota:** le regioni visualizzate nell'interfaccia utente di Cloud Volumes possono utilizzare un formato diverso da quello della regione selezionata nell'interfaccia utente di AWS. Ad esempio *us-East-1* nell'interfaccia utente Cloud Volumes corrisponde alla regione *N.Virginia* selezionata nella console AWS. Vedere ["Regioni e zone di](https://docs.aws.amazon.com/AmazonRDS/latest/UserGuide/Concepts.RegionsAndAvailabilityZones.html) [disponibilità"](https://docs.aws.amazon.com/AmazonRDS/latest/UserGuide/Concepts.RegionsAndAvailabilityZones.html) per una mappatura dei nomi delle regioni per assicurarsi di selezionare la stessa regione in entrambe le interfacce.

#### **Informazioni sul copyright**

Copyright © 2023 NetApp, Inc. Tutti i diritti riservati. Stampato negli Stati Uniti d'America. Nessuna porzione di questo documento soggetta a copyright può essere riprodotta in qualsiasi formato o mezzo (grafico, elettronico o meccanico, inclusi fotocopie, registrazione, nastri o storage in un sistema elettronico) senza previo consenso scritto da parte del detentore del copyright.

Il software derivato dal materiale sottoposto a copyright di NetApp è soggetto alla seguente licenza e dichiarazione di non responsabilità:

IL PRESENTE SOFTWARE VIENE FORNITO DA NETAPP "COSÌ COM'È" E SENZA QUALSIVOGLIA TIPO DI GARANZIA IMPLICITA O ESPRESSA FRA CUI, A TITOLO ESEMPLIFICATIVO E NON ESAUSTIVO, GARANZIE IMPLICITE DI COMMERCIABILITÀ E IDONEITÀ PER UNO SCOPO SPECIFICO, CHE VENGONO DECLINATE DAL PRESENTE DOCUMENTO. NETAPP NON VERRÀ CONSIDERATA RESPONSABILE IN ALCUN CASO PER QUALSIVOGLIA DANNO DIRETTO, INDIRETTO, ACCIDENTALE, SPECIALE, ESEMPLARE E CONSEQUENZIALE (COMPRESI, A TITOLO ESEMPLIFICATIVO E NON ESAUSTIVO, PROCUREMENT O SOSTITUZIONE DI MERCI O SERVIZI, IMPOSSIBILITÀ DI UTILIZZO O PERDITA DI DATI O PROFITTI OPPURE INTERRUZIONE DELL'ATTIVITÀ AZIENDALE) CAUSATO IN QUALSIVOGLIA MODO O IN RELAZIONE A QUALUNQUE TEORIA DI RESPONSABILITÀ, SIA ESSA CONTRATTUALE, RIGOROSA O DOVUTA A INSOLVENZA (COMPRESA LA NEGLIGENZA O ALTRO) INSORTA IN QUALSIASI MODO ATTRAVERSO L'UTILIZZO DEL PRESENTE SOFTWARE ANCHE IN PRESENZA DI UN PREAVVISO CIRCA L'EVENTUALITÀ DI QUESTO TIPO DI DANNI.

NetApp si riserva il diritto di modificare in qualsiasi momento qualunque prodotto descritto nel presente documento senza fornire alcun preavviso. NetApp non si assume alcuna responsabilità circa l'utilizzo dei prodotti o materiali descritti nel presente documento, con l'eccezione di quanto concordato espressamente e per iscritto da NetApp. L'utilizzo o l'acquisto del presente prodotto non comporta il rilascio di una licenza nell'ambito di un qualche diritto di brevetto, marchio commerciale o altro diritto di proprietà intellettuale di NetApp.

Il prodotto descritto in questa guida può essere protetto da uno o più brevetti degli Stati Uniti, esteri o in attesa di approvazione.

LEGENDA PER I DIRITTI SOTTOPOSTI A LIMITAZIONE: l'utilizzo, la duplicazione o la divulgazione da parte degli enti governativi sono soggetti alle limitazioni indicate nel sottoparagrafo (b)(3) della clausola Rights in Technical Data and Computer Software del DFARS 252.227-7013 (FEB 2014) e FAR 52.227-19 (DIC 2007).

I dati contenuti nel presente documento riguardano un articolo commerciale (secondo la definizione data in FAR 2.101) e sono di proprietà di NetApp, Inc. Tutti i dati tecnici e il software NetApp forniti secondo i termini del presente Contratto sono articoli aventi natura commerciale, sviluppati con finanziamenti esclusivamente privati. Il governo statunitense ha una licenza irrevocabile limitata, non esclusiva, non trasferibile, non cedibile, mondiale, per l'utilizzo dei Dati esclusivamente in connessione con e a supporto di un contratto governativo statunitense in base al quale i Dati sono distribuiti. Con la sola esclusione di quanto indicato nel presente documento, i Dati non possono essere utilizzati, divulgati, riprodotti, modificati, visualizzati o mostrati senza la previa approvazione scritta di NetApp, Inc. I diritti di licenza del governo degli Stati Uniti per il Dipartimento della Difesa sono limitati ai diritti identificati nella clausola DFARS 252.227-7015(b) (FEB 2014).

#### **Informazioni sul marchio commerciale**

NETAPP, il logo NETAPP e i marchi elencati alla pagina<http://www.netapp.com/TM> sono marchi di NetApp, Inc. Gli altri nomi di aziende e prodotti potrebbero essere marchi dei rispettivi proprietari.